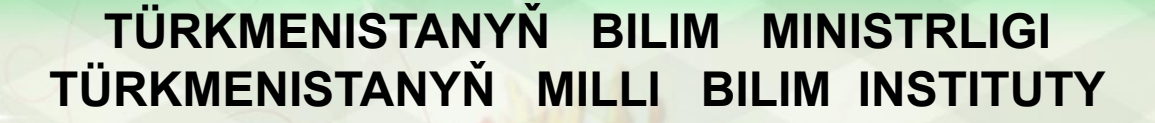

**OLD EXE** 

**OND END** 

**ORDER AND ENDEMAND** 

SPECIES CONTRACTOR

\$

● 電話 ● 電話

金色的中央の中的中央の中的中央の中央の中心の中での中央

## **INFORMATIKA 7**

(2) 中国 中国 (2) 中国 (2) 中国 (2) (2) 中国 (2) (2)

Türkmenistanyň orta mekdepleriniň VII synplary üçin interaktiw-multimedia elektron gollanmasy

ASGABAT 2014

OO 91 90 00 31 9 1 9 0 0 3 1 9 0 0 0 1 3 1 9 1 9

Prezentasiýany saklamak we çap etmek

Döredilen prezentasiýany faýl görnüşinde gaty diskdäki papkalarda, iş stolunda, disketde, ykjam-diskde, fleş diskde ýa-da başga informasiýa göterijilerde ýatda saklamak bolýar.

PowerPoint 2010 programmasynda döredilen prezentasiýalary faýl görnüşünde kompýuteriň ýadynda saklamak işi **Файл→Сохранить** ýa-da **Сохранить как...**  buýruklaryň birini ulanyp, is penjiresindäki **- belligi saýlamak** ýa-da klawiaturadan **Ctrl+S** klawişleri utgaşdyryp basmak arkaly ýerine ýetirilýär. Bu buýruklaryň haýsysy berlse-de, faýla at goýmagy soraýan penjire açylýar.

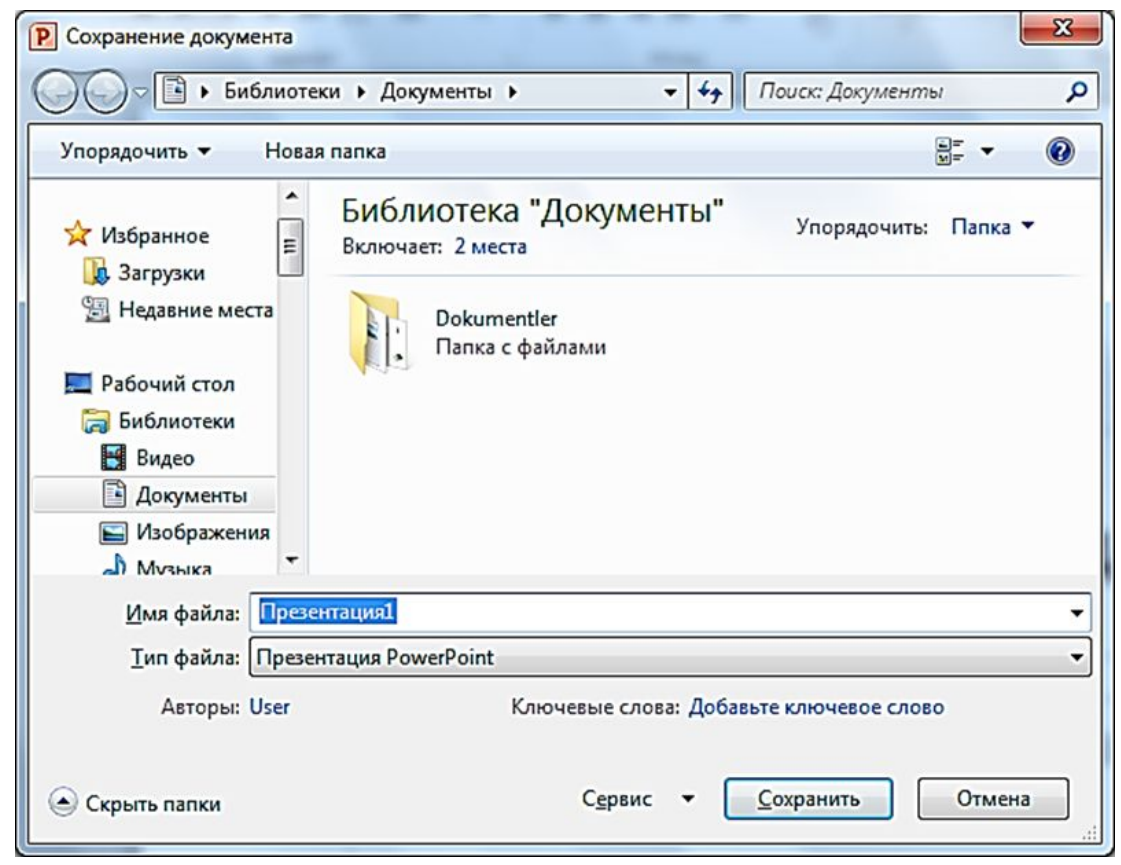

Prezentasiýany kompýuteriň ýadynda saklamak üçin, ýokardaky suratda görkezilen penjiredäki Имя файла: ýazgynyň sagyndaky setirde oňa at goýmaly. Soňra at goýlan faýlyň ýerleşdirmeli papkasyny görkezmeli. Eger penjiräniň sagyndaky papkalardan başga papkalarda faýly ýerleşdirmeli bolsa, onda çep tarapdaky süýşürme zolagyň sagyndaky belgini basyp, çykan sanawdan gerekli papkany saýlap bolýar. Faýly kompýuteriň ýadynda saklamak üçin, ýokarky penjiräniň içinde täze papka hem döretmek bolýar. Onuň üçin penjiräniň boş ýerinde syçanyň sag gulagyny basyp, kontekst menýudan **Создать→Папку→Enter** buýruklary saýlap, papka at goýumaly.

PowerPoint 2010 programmasynda döredilen prezentasiýalar dürli formatlarda kompýuteriň ýadynda we beýleki gurluşlarda saklap bolar. Bu işi suratdaky penjirede **Тип файла**  ýazgynyň sagyndaky setiriň gyrasynda ýerleşen belgini basanyňda çykan formatlardan  $\blacksquare$  birini saýlamak arkaly ýerine ýetirip bolar.

## **Презентация PowerPoint** Презентация PowerPoint с поддержкой макросов Презентация PowerPoint 97-2003 PDF Документ XPS Шаблон PowerPoint Шаблон PowerPoint с поддержкой макросов Шаблон PowerPoint 97-2003 **Тема Office** Демонстрация PowerPoint Демонстрация PowerPoint с поддержкой макросов Демонстрация PowerPoint 97-2003 Надстройка PowerPoint Надстройка PowerPoint 97-2003 **XML-презентация PowerPoint** Windows Media Video Рисунок в формате GIF Рисунок в формате JPEG Рисунок в формате Portable Network Graphics Рисунок в формате TIFF Рисунок в формате DIB Метафайл Windows Расширенный метафайл Windows Структура, RTF Нередактируемая презентация PowerPoint Презентация OpenDocument

Öň at berlip, haýsam bolsa bir formatda kompýuteriň ýadynda we beýleki gurluşlarda saklanan faýly başga formata geçirmek işi suratdaky sanawdan ýerine ýetirmek bolar.

Microsoft PowerPoint 2010 programmasynda döredilen prezentasiýa faýly Microsoft Office PowerPoint 2007 programmasynda açmak bolýar. Emma has öňki Microsoft Office programmalar toplumy üçin, prezentasiýany ýokarky penjiredäki Презентация PowerPoint 97-2003 formatda saklamaly.

Microsoft Office PowerPoint 2007 we Microsoft PowerPoint 2010 programmalarynda prezentasiýalar .pptx giňeltmede, olardan öňdäki Microsoft Office programmalar toplumynda .ppt giňeltmede ýatda saklanylýar.

Eger prezentasiýa Microsoft PowerPoint 2010 programmasynda taýýarlanylyp, has öňdäki Microsoft Office programmalarynda açylanda, käbir buýruklar kadaly ýerine ýetmeýär.

Prezentasiýalary Файл→Печать buýrugy bermek arkaly çap etmek bolýar. Çap etmek buýrugy berilmezden öň, çap etme penjiresinde printeri we slaýdlary sazlamak maslahat berilýär. Çap etme penjiresi aşakdaky suratda görkezilen.

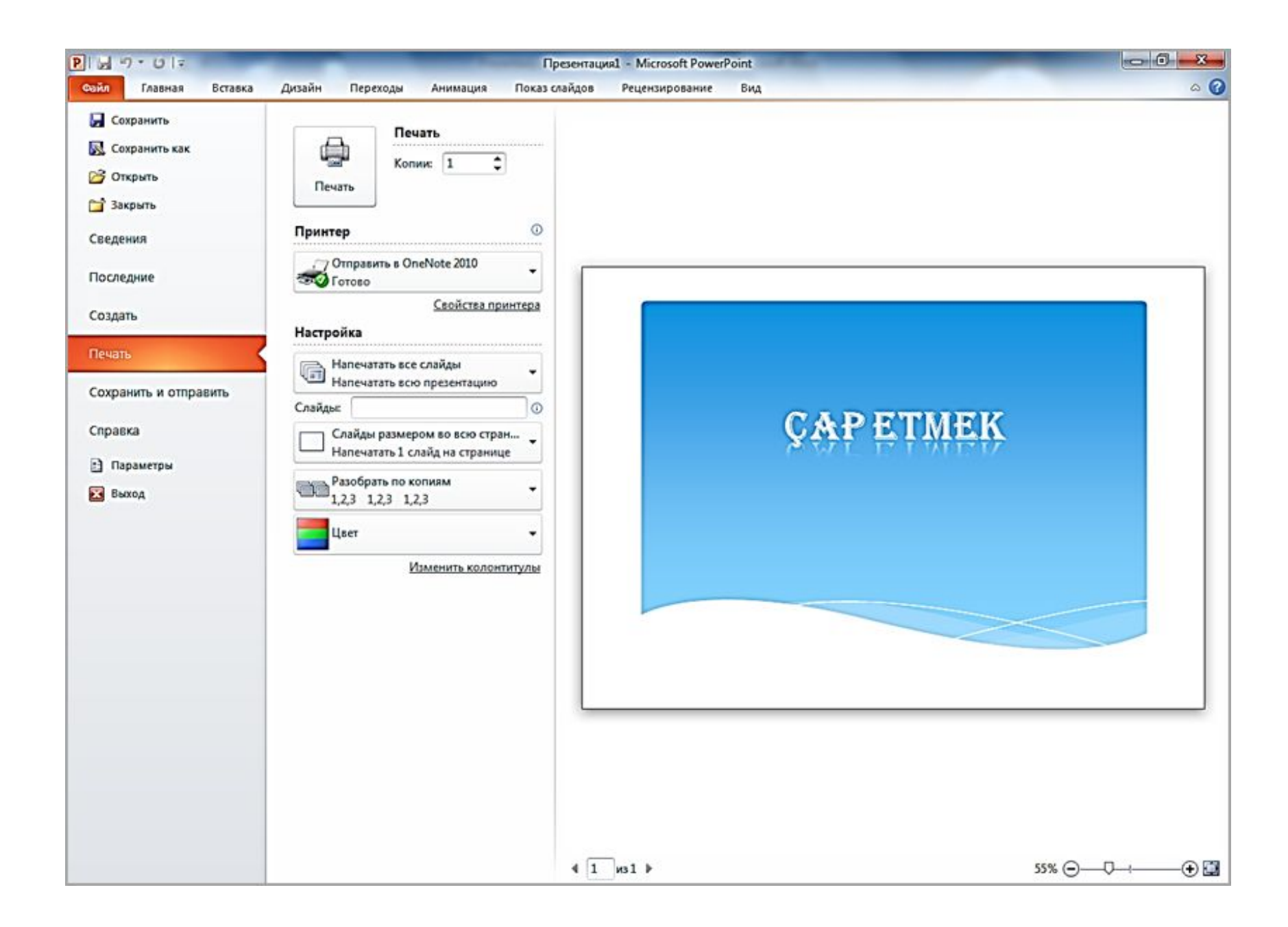

## **Gönükmeler**

1.Prezentasiýa döretmeli we PDF formatda kompýuteriň ýadynda saklamaly.

2.Prezentasiýa dörediň we çap ediň.

Interaktiw-multimedia elektron gollanmanyň awtorlary:

> Saryyew Döwran Atayew Kakageldi Garýagdyýew Oraz